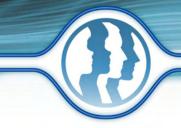

## **Product Comparison Chart**

Morpheus Photo Animation Suite

NOF DREUS Shoto Niter

This chart compares the features available in Morpheus Photo Morpher, Morpheus Photo Warper, Morpheus Photo Mixer, Morpheus Photo Animation Suite and the various editions of these products.

> Photo Warper Torpheus

|                                                                           | (Or                               | or tor        |                               | ANO.                     |           |                |                       |                                   |              |              |
|---------------------------------------------------------------------------|-----------------------------------|---------------|-------------------------------|--------------------------|-----------|----------------|-----------------------|-----------------------------------|--------------|--------------|
|                                                                           |                                   | $\overline{}$ | 0                             | $\overline{\}$           | 0         | $\overline{\}$ | 0                     |                                   |              |              |
| Se Ce                                                                     | $\searrow$                        | $\mathcal{S}$ | $\langle \mathcal{C} \rangle$ | $\backslash \mathcal{O}$ | X2        | S              | $\langle \rangle_{c}$ | $\searrow$                        |              |              |
| and the                                                                   |                                   |               | 20                            | Se la                    | 20        | S              | 20                    |                                   | L'SA         |              |
| Features<br>Create morphs transforming one person or object into another  | $\langle \rangle \langle \rangle$ | $\sim$        |                               | $\langle \rangle$        | ororoanda | $\sim$         | »X                    | $\langle \rangle \langle \rangle$ | ALISTIC      | ?            |
| Create morphs transforming one person or object into another              | <b>V</b>                          | <b>V</b>      | <b>V</b>                      |                          |           |                |                       | <b>V</b>                          | <b>V</b>     | <b>V</b>     |
| Create warps which distort and exaggerate portions of photos              |                                   |               |                               | V                        | <b>V</b>  |                |                       | <b>V</b>                          | $\checkmark$ | <b>V</b>     |
| Create photo mixes combining faces or body parts                          |                                   |               |                               |                          |           | $\checkmark$   | $\checkmark$          | <b>V</b>                          | <b>V</b>     | <b>V</b>     |
| Easy to use wizard to help you get started                                | <b>V</b>                          | <b>V</b>      |                               |                          | <b>V</b>  | $\checkmark$   | $\checkmark$          | <b>V</b>                          | <b>V</b>     | <b>V</b>     |
| Sample morphs to play with                                                | <b>V</b>                          | <b>V</b>      | <b>V</b>                      |                          |           |                |                       | <b>V</b>                          | <b>V</b>     | V            |
| Sample warps to play with                                                 |                                   |               |                               | V                        | <b>V</b>  |                |                       | <b>V</b>                          | <b>V</b>     | V            |
| Sample photo mixes to play with                                           |                                   |               |                               |                          |           | $\checkmark$   | $\checkmark$          | <b>V</b>                          | <b>V</b>     | V            |
| Morph an <b>infinite number of pictures</b> from one to another           | <b>V</b>                          | <b>V</b>      | $\checkmark$                  |                          |           |                |                       | <b>V</b>                          | <b>V</b>     | <b>V</b>     |
| Share animations seamlessly with the built-in email feature               | <b>V</b>                          | <b>V</b>      | <b>V</b>                      | $\checkmark$             | <b>V</b>  |                |                       | <b>V</b>                          | <b>V</b>     | <b>V</b>     |
| All new completely redesigned program                                     | <b>V</b>                          | <b>V</b>      |                               |                          | <b>V</b>  | $\checkmark$   | $\checkmark$          | <b>V</b>                          | <b>V</b>     | <b>V</b>     |
| Incredible new user interface for working on multiple pictures            | <b>V</b>                          | <b>V</b>      | <b>V</b>                      | V                        | <b>V</b>  | $\checkmark$   | $\checkmark$          | <b>V</b>                          | <b>V</b>     | <b>V</b>     |
| Lighting-fast rendering engine                                            | <b>V</b>                          | <b>V</b>      | <b>V</b>                      | $\checkmark$             | <b>V</b>  | $\checkmark$   | $\checkmark$          | <b>V</b>                          | <b>V</b>     | <b>V</b>     |
| Preview right inside the program                                          | <b>V</b>                          | <b>V</b>      | <b>V</b>                      | <b>V</b>                 | <b>V</b>  | $\checkmark$   | $\checkmark$          | <b>V</b>                          | <b>V</b>     | V            |
| Picture dotting process                                                   | <b>V</b>                          | <b>V</b>      | <b>V</b>                      | $\checkmark$             | <b>V</b>  | $\checkmark$   | $\checkmark$          | <b>V</b>                          | $\checkmark$ | V            |
| Customizable dot colors, shapres, and sizes                               | <b>V</b>                          | <b>V</b>      | <b>V</b>                      |                          | <b>V</b>  | $\checkmark$   | $\checkmark$          | <b>V</b>                          | <b>V</b>     | <b>V</b>     |
| Render animations to Flash SWF and Animated GIF                           | <b>V</b>                          | <b>V</b>      | <b>V</b>                      |                          | <b>V</b>  |                |                       | <b>V</b>                          | $\checkmark$ | <b>V</b>     |
| Export still frames as JPEG, PNG, TIFF, and more                          | <b>V</b>                          | <b>V</b>      | <b>V</b>                      | $\checkmark$             | <b>V</b>  | $\checkmark$   | $\checkmark$          | <b>V</b>                          | <b>V</b>     | V            |
| Generate sample web page html for each rendered file                      | <b>V</b>                          | <b>V</b>      | <b>V</b>                      | <b>V</b>                 | <b>V</b>  | $\checkmark$   | $\checkmark$          | <b>V</b>                          | <b>V</b>     | V            |
| Save your layouts in a portable XML format                                | <b>V</b>                          | <b>V</b>      | <b>V</b>                      | $\checkmark$             | <b>V</b>  | $\checkmark$   | $\checkmark$          | <b>V</b>                          | <b>V</b>     | $\checkmark$ |
| Zoom any amount for large images and precise dot placement                | <b>V</b>                          | <b>V</b>      | <b>V</b>                      |                          | <b>V</b>  | $\checkmark$   | $\checkmark$          | <b>V</b>                          | <b>V</b>     | $\checkmark$ |
| Timeline window with a thumbnail of every frame                           | <b>V</b>                          | <b>V</b>      | <b>V</b>                      | $\checkmark$             | <b>V</b>  | $\checkmark$   | $\checkmark$          | <b>V</b>                          | <b>V</b>     | V            |
| Line tools to connect dots and better adjust triangle setup               |                                   | <b>V</b>      | $\checkmark$                  |                          | <b>V</b>  |                | $\checkmark$          |                                   | <b>V</b>     | $\checkmark$ |
| Transparency support including full alpha channel support                 |                                   | <b>V</b>      | <b>V</b>                      |                          | <b>V</b>  |                | $\checkmark$          |                                   | <b>V</b>     | V            |
| Key frames to define paths for dots to travel                             |                                   | <b>V</b>      | <b>V</b>                      |                          | <b>V</b>  |                |                       |                                   | <b>V</b>     | $\checkmark$ |
| Interpolate dot positions on key frames                                   |                                   | <b>V</b>      |                               |                          | <b>V</b>  |                |                       |                                   | <b>V</b>     | V            |
| AVI output for use with 3rd party movie software                          |                                   | <b>V</b>      | <b>V</b>                      |                          | <b>V</b>  |                |                       |                                   | <b>V</b>     | V            |
| Mix pictures in some places and not in others                             |                                   |               |                               |                          |           |                | $\checkmark$          |                                   | <b>V</b>     | V            |
| Control which source picture to use or mix for each dot                   |                                   |               |                               |                          |           |                | $\checkmark$          |                                   | <b>V</b>     | V            |
| Customizable interface including toolbars and window tabs                 |                                   | <b>V</b>      | <b>V</b>                      |                          | <b>V</b>  |                | $\checkmark$          |                                   | <b>V</b>     | V            |
| Skinnable windows with a variety of skins to choose from                  |                                   | <b>V</b>      | <b>V</b>                      |                          | <b>V</b>  |                | $\checkmark$          |                                   | <b>V</b>     | V            |
| Use movie files such as AVI, MPG, or WMV as input sequences               |                                   |               | <b>V</b>                      |                          |           |                |                       |                                   |              | $\checkmark$ |
| Dot fade graphs to <b>control the timing</b> of different animation parts |                                   |               | <b>V</b>                      |                          |           |                |                       |                                   |              | V            |
| Place dots and lines outside the edges of the pictures                    |                                   |               | $\checkmark$                  |                          |           |                |                       |                                   |              | V            |
| Move and stretch the pictures in the morph viewport                       |                                   |               | <b>V</b>                      |                          |           |                |                       |                                   |              | <b>V</b>     |

Photo Morpheus